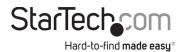

# DisplayLink Drivers on Ubuntu 18.04 and 20.04

## Installation

- 1. Start the *installer* with *administrative privileges*: sudo ./displaylink-driver-x.x.x.x.run
- 2. If *apt update* has already been called, a prompt to update the *package list* is possible.

#### dl\_test\_user@dladmin-Dell-Precision-M3800:~\$ sudo ./displaylink-driver-5.3.0.27. run Verifying archive integrity... 100% All good. Uncompressing DisplayLink Linux Driver 5.3.0.27 100% DisplayLink Linux Software 5.3.0.27 install script called: Distribution discovered: Ubuntu 20.04 LTS [ Installing dependencies ] Need to update package list.

apt update? [Y/n]

--or--

Proceed to package installation by pressing ENTER.

Note: The text presented may vary, based upon previously installed packages.

### il\_test\_user@dladmin-Dell-Precision-M3800:~\$ sudo ./displaylink-driver-5.3.0.27.

run Verifying archive integrity... 100% All good. Uncompressing DisplayLink Linux Driver 5.3.0.27 100% DisplayLink Linux Software 5.3.0.27 install script called: Distribution discovered: Ubuntu 20.04 LTS [ Installing dependencies ]

WARNING: apt does not have a stable CLI interface. Use with caution in scripts.

Reading package lists... Building dependency tree... Reading state information... Suggested packages: menu The following NEW packages will be installed: dkms libdrm-dev 0 upgraded, 2 newly installed, 0 to remove and 15 not upgraded. Do you want to continue? [Y/n]

### Packages required for the DisplayLink Driver:

- dkms
  - Enable loading of **EVDI module**
- libdrm-dev
- Required due to *libevdi* being shipped as *source code* and *build* during the installation

## Warnings

• The *file permission* may need to be changed before the *driver installation*. To change the *file permission*, enter the following:

### Chmod +x displaylink-driver-x.x.x.x.run

**Note: X** = driver file version.

 The installation process will stop if permissions to install *dkms* and *libdrm-dev* are not granted. Should this occur, *restart the installation process* and wait for *dkms* and *libdrm-dev* to install before proceeding to the next step.

--or--

Install *dkms* and *libdrm-dev* manually by entering the following:

sudo apt update

sudo apt install dkms

### sudo apt install libdrm-dev

 If *Xorg session* is currently active, disconnect the **Docking Station** before proceeding with the installation. Failure to do so will result in an incomplete installation accompanied by the following messages:

#### dl\_test\_user@dladmin-Dell-Precision-M3800:~\$ sudo ./displaylink-driver-5.3.0.27. run

Verifying archive integrity... 100% All good. Uncompressing DisplayLink Linux Driver 5.3.0.27 100% DisplayLink Linux Software 5.3.0.27 install script called: Distribution discovered: Ubuntu 20.04 LTS Detected running Xorg session and connected docking station Please disconnect the dock before continuing Installation terminated. dl\_test\_user@dladmin-Dell-Precision-M3800:~\$

• If *Xorg session* is currently active, a *restart* is required to complete the installation. *Restart* when prompted by the following message:

### Installation complete!

Please reboot your computer if intending to use Xorg. Xorg is running. Do you want to reboot now? (Y/n)

Notes: Press ENTER after entering Y.

Do not connect the **Docking Station** until the reboot has completed. Failure to do so may cause a failure/freeze of **Xserver**.